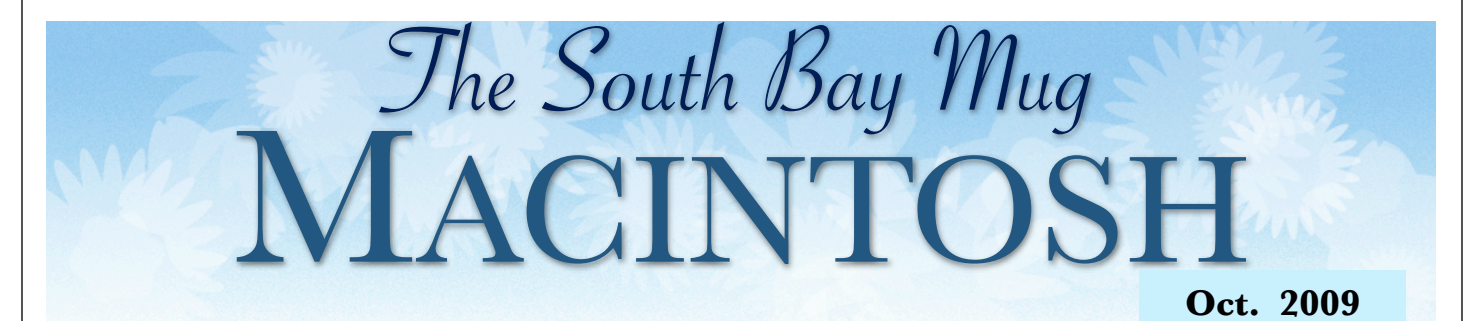

#### A MONTHLY CUPFUL FOR SOUTH BAY APPLE MAC USER GROUP MEMBERS

## Klassic Specialties

*Quality Inks. Toners & Other Printing Needs*

**Oct. 28 Meeting - 7:30 p.m. "Papers and Inks" Presenter: Don Baker, Klassic Specialties** 

**Don Baker will talk to us about the latest and highest quality media, ink, and related products available to the public. He will help us to learn about and to attain the full potential and benefits that can be achieved with today's ink jet printer technology.**

**Special thanks to President Glen Terry and George Wilde who gave an extremely informative presentation in September on several of the applications available for the iPhone.** 

**Monthly Meeting Time Schedule** 6:30 - Beginners and Switchers 7:30 General Business 8:00 - 9:00 p.m. - Presentation

# OfficerSlate for 2010 Will be Presented at Oct. Meeting

At the September SBAMUG meeting, nominations for officers for 2010 were taken from the general membership. At the Core Group on Oct. 3, these names were presented as the slate.

The actual election will be held at the November meeting and the officers will begin serving in January 2010.

> **Officers President, LJ Palmer Vice President, Bob Goodman Treasurer, CW Mitchell Secretary, Wayne Inman**

**Proposed Directors Director, Louise Polsky Director, George Kiefer Director, Chuck Mulvey Director, Jim Pernal Director, Dave Nathanson Director, Fran Pullara Director, Martin Laurant**

Voting for the officers will take place at the November meeting. The proposed Directors were recommended at the October Core Group meeting. As is frequently announced at meetings, the Core Group is open to the general membership. It is the governing board of the club and a way to participate more fully in the club's operation. See page 2 or check the e-mail list for place, date and time.

See page 2 for a complete list of the 2009 Officers, Directors and volunteers.

P. O. Box 432 Redondo Beach, CA 90277-0432

310-644-3315 Email: info@sbamug.com

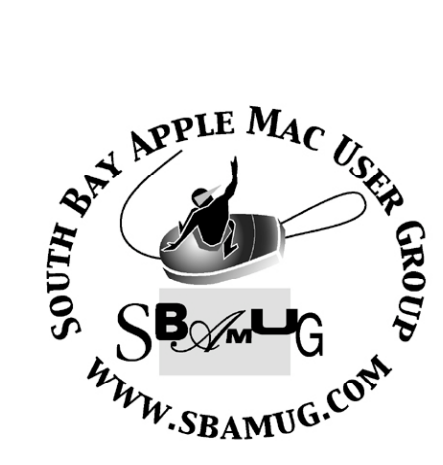

# **Welcome to South Bay Apple Mac User Group (SBAMUG)**

You, your friends and colleagues, are invited to attend our monthly meetings. Our membership dues are only \$35 per year, entitling you to this newsletter by mail or online each month.

If you would like to become a member or get more information about SBAMUG, feel free to check out our web site at: http://www.sbamug.com.

**Our meetings are held at the:**

**Lomita VFW Hall 1865 Lomita Blvd. - Lomita, California (see map & directions on page 7)**

## *Officers & Volunteers:*

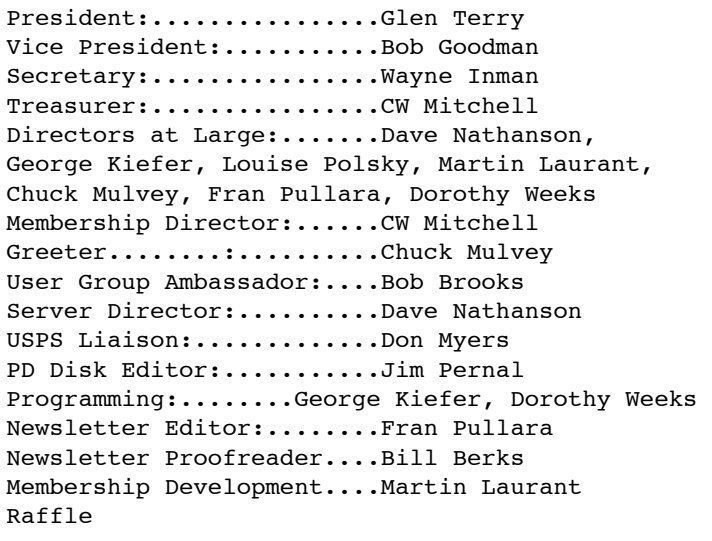

## **Membership Report:**

*(You may notice your name is in larger letters on your card. That is so it can be used as a name tag at the meetings. Contact Membership Chair CW Mitchell at cwmitchell@sbamug.com if you have spelling corrections. Your membership cards are in the mail!*

#### **Current Membership - 156**

**Welcome New Members:** Dale & Lavonne Stucker, Del McCulloch**.** 

**Thank You Member Renewals:** Ellen Marie Colopy, John Gebhard, George Griffiths, Robert Griffith, Monica Grundmann, Billy Peightal, James Stewart, Herb Zimmer, John Kier,

## **MONTHLY CALENDAR**

**1st Sat. - SBAMUG Core Group Meeting @ announced locations, 10 a.m. - noon Last Wed. - SBAMUG Monthly Meeting 6:30 p.m., VFW Hall, Lomita Last Sat. - TRW / Northrop Ham Radio & Computer Swap Meet, 7 a.m. - 11:30 a.m.**

**At Apple Computer's User Group site, http://www.apple.com/usergroups/, you can search for other meetings you might wish to attend.** 

The SOUTH BAY MUG (ISSN 1058-7810) is published monthly for \$35 per year by South Bay Apple Mac User Group,

2550 Via Tejon, Suite 3J, Palos Verdes Estates, CA 90274. Periodicals postage paid at Palos Verdes Peninsula, CA and at additional mailing offices. POSTMASTER: Send address changes to THE SOUTH BAY MUG P.O. Box 432, Redondo Beach, CA 90277-0432.

The South Bay MUG is published by the non-profit South Bay Apple Mac User Group. Excerpts may be reprinted by user groups and other non-profit media. Credit must be given to SBAMUG and the author. In addition, a copy of all reprinted materials must be sent to us at the address listed above. The South Bay MUG is an independent publication not affiliated or otherwise associated with or sponsored or sanctioned by Apple® Computer, Inc. The opinions, statements, positions and views stated herein are those of the author(s) or publisher and are not intended to be the opinions, statements, positions or views of Apple® Computer, Inc.

**Members are invited and encouraged to submit articles and original artwork for publication. Newsletter deadline is the last Wednesday of the month. Articles may be edited to fit in available space. Please send to: redondowriter@sbamug.com**

# **October Public Domain CD (PD CD)**

#### *by Jim Pernal, PD Editor*

I have more updated programs for 10.6 this month plus a couple of specialized programs. Since I don't have an Intel Mac, I won't be able to test for 10.6 compatibility, so I take the word of the developer and reviews at the download sites.

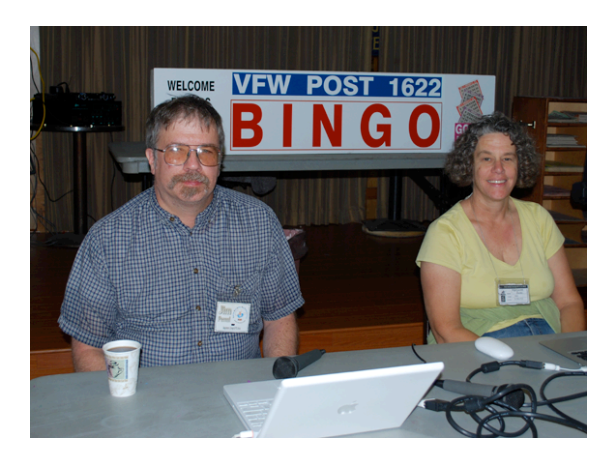

#### **Decompose v1.1.0.dmg**

This is a program to extract objects from

*Jim Pernal and Margaret Wehbi conduct the beginners question and answer group at the September meeting.* 

images. Be sure to run through the tutorial. OSX 10.4 to 10.6 PPC/Intel. Shareware \$29.95

**EasyEnvelopes.dmg** This is a widget to print one off envelopes. It even prints the post office bar code, too! 10.4 to 10.6. Freeware

**iPhotoImageArchiver-1.0.3.dmg** This is an iPhoto plug in to allow for backup archives. You can save out as .dmg mac files or zip/tar files. This app is for iPhoto 08 or better and 10.4/10.5. \$9.95 Shareware fee.

**LittleSnitch-2.2.dmg** This program will report on programs that send out requests to sites on the Internet. Some programs do this just to check for updates, but if you are not expecting a program to do this, then Littlesnitch will be of use. Updated for 10.6. Requires 10.4 -10.6 PPC/Intel. \$29.95 Shareware

**man** viewer 310.tbz This freeware program will allow you to more easily read the Unix manual (help) files on your computer. It has search functions and can save out as text or postscript.

**TemperatureMonitor.dmg** This program will monitor all internal temperature sensors within your computer. It can also make history curves. OS 10.4 to 10.6 Freeware

**TheUnarchiver2.0.2.zip** This program was being discussed in our e-group recently. It lets you extract or uncompress if you will .sit, Tar, Zip RAR, and other files. Freeware. 10.3.9 to 10.5.

**veusz-1.5.dmg** This is a scientific plotting program and a variety of plot types are supported. It can fit curves to data and it has a GUI and command line interface. 10.4 PPC/ Intel or better. Freeware.

**vlc-1.0.2.dmg** The full name of this media player is Video Lan Client. OSX 10.5 -10.6 PPC & Intel. It plays back a great number of formats, such as DivX, OGG, Mpeg, and others. Freeware

The CD for this month will be available at the October 2009 meeting as the September-October CD.

Catch you at the October meeting.

# NEWSLETTER NAMEPLATE CONTEST: WANT TO SUBMIT A DESIGN?

**As you may have noticed, this is the third edition of the new front page nameplate and design. It translates well in color so you can see it as it was meant to be when it is put up at the website.** 

**However, when it is printed in black and white for mailing, the nameplate looks "muddy."** 

**All club members who like to create graphics, submit your design to newsletter editor Fran Pullara at redondowriter@sbamug.com by Nov. 1--and win a prize. Designs will be submitted for Core Group voting. We haven't decided what the prize is yet, but it's guaranteed to please you.** 

#### **Ejecting a Stuck Disk, Changing Your Account Name and Faxing From Your Mac**

*By Chris Kerins, My First Mac Published: Tuesday, October 6, 2009*

Welcome to My First Mac's Q&A column. It is said that Macs are easier to use, but they are still complex in their own right. Here are a few questions we have received lately from readers like you. Sometimes we reformat the questions for clarity and presentation.

This week Chris answers your questions about ejecting a stuck disk, changing your account name and faxing from your Mac.

# **Q**UESTION:

I put in a CD to copy some pictures (another problem for another time) and now I cannot eject the CD. I tried the button on the keyboard - nothing. I tried going to file but EJECT is grayed out. The computer doesn't seem to see the disc. Is there a way to force eject?

# **A**NSWER:

I try these things first: right-click on CD icon and choose Eject Disk, Select disk and go to the Finder's File menu and choose Eject (cmd-E), and drag icon to trash/eject symbol. Sometimes the normal ways don't work and the Finder won't cooperate. Next I would try relaunching the Finder. You can do that from the Force Quit box (opt-cmd-esc). If all else fails, I restart my Mac holding down the Eject key after the chime. That always works for me.

# **Q**UESTION:

Best Buy set up my MacBook and put my dad's name as the user; is there any way I can change it?

# **A**NSWER:

Go to *System Preferences>Accounts* and change the Full Name there. However, you may want to take this opportunity to just add yourself as a Standard account rather than the main Admin one. Doing this adds a layer of safety because you will have to enter the

Admin info whenever serious changes are made to your Mac.

# **Q**UESTION:

I just purchased a Mac computer, and I had a PC before and I was able to download software onto my PC so that I could fax. Is this possible with a Mac? Can I download software so that I can fax directly from my Apple computer? If this is possible, where would I find software on the web, preferably free.

# **A**NSWER:

You are in luck because your Mac already comes with the software to act as a fax machine. It's just not obvious. But you will need to get some hardware: a USB modem and a phone line. Once you have those things added, go to System Preferences>Print & Fax and add a new device. Select from the Fax choices. Now when you need to fax the document you are working on, go to Print and look for the little PDF button/menu in the lower left. Hold that down and select Fax PDF from the options.

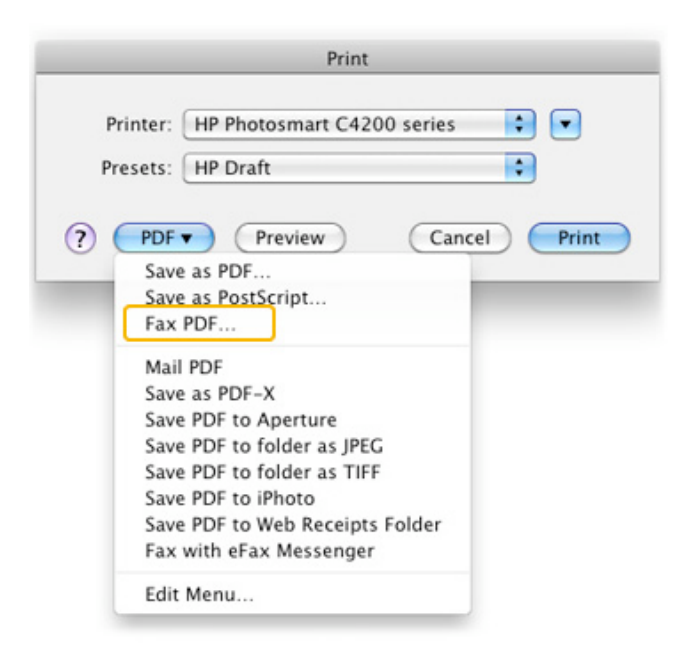

Now you may be asking about Internet faxing, where you use an Internet service and your ISP connection rather than a phone line. In that case there are many services like **eFax** or **Fax.com**, but I don't know of free ones. These charge a monthly fee.

# **Thanks to Muto Hideki of Vintage Computers for Raffle Prizes**

At the September meeting, Muto Hideki of Vintage Computers in Torrance donated several raffle prizes. He takes a moment to pose for a photo with President

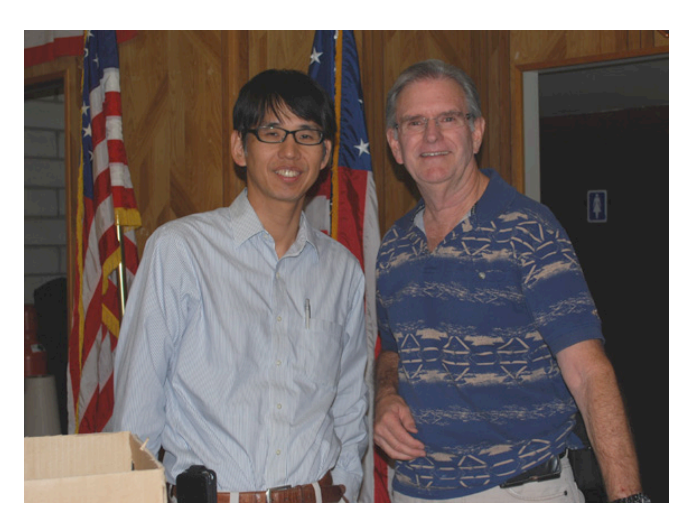

Glen Terry after the raffle. Muto specializes in all things Macintosh and can service Apples going back into the 1980s. His website is: (http:// www.vintagecomp.com/). One click and you can see the wide variety of services he offers. Vintage Computer Inc. is located at 2909 Oregon Court, Unit C8, Torrance, CA 90503, phone 310-320-4907.

# Swap a MacBook's

Glossy Display for Matte *by Dave Caolo on Oct 12, 2009 via Cult of Mac* 

Users have a love/hate relationship with Apple's glossy displays. Namely, they either love them or they hate them. I haven't used one myself, as I'll be hanging on to my original MacBook Pro until it ceases to work.

Until now, shoppers could get either a glossy or matte display with the 15" MacBook Pro, but not the 13" model. TechRestore has stepped in to do the "repair." For \$200, they'll remove your 13" MacBook or MacBook Pro's glossy display and slap a matte screen in its place. The work comes with a 1-year warranty and TechRestore says they'll have your precious back to you within 24 hours of receipt. Note that this requires a trade-in of your existing screen; you won't get it back.

If you have this service done, please let us know how it goes. Enjoy your glare-free computing.

For comparison, RadTech sells an anti-glare film that can be applied over a glossy display. They're available for the 13in MacBook/Pro (unibody), the 15in MacBook Pro (unibody), the 17in MacBook Pro (unibody) and various iMacs. You can get the

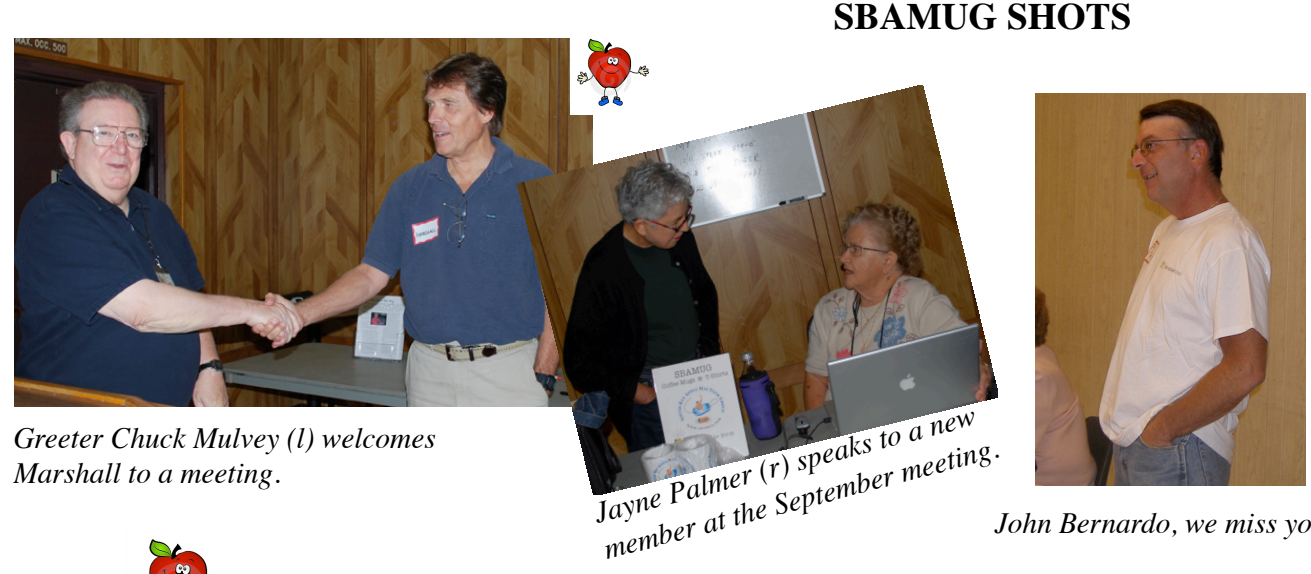

*John Bernardo, we miss you!* 

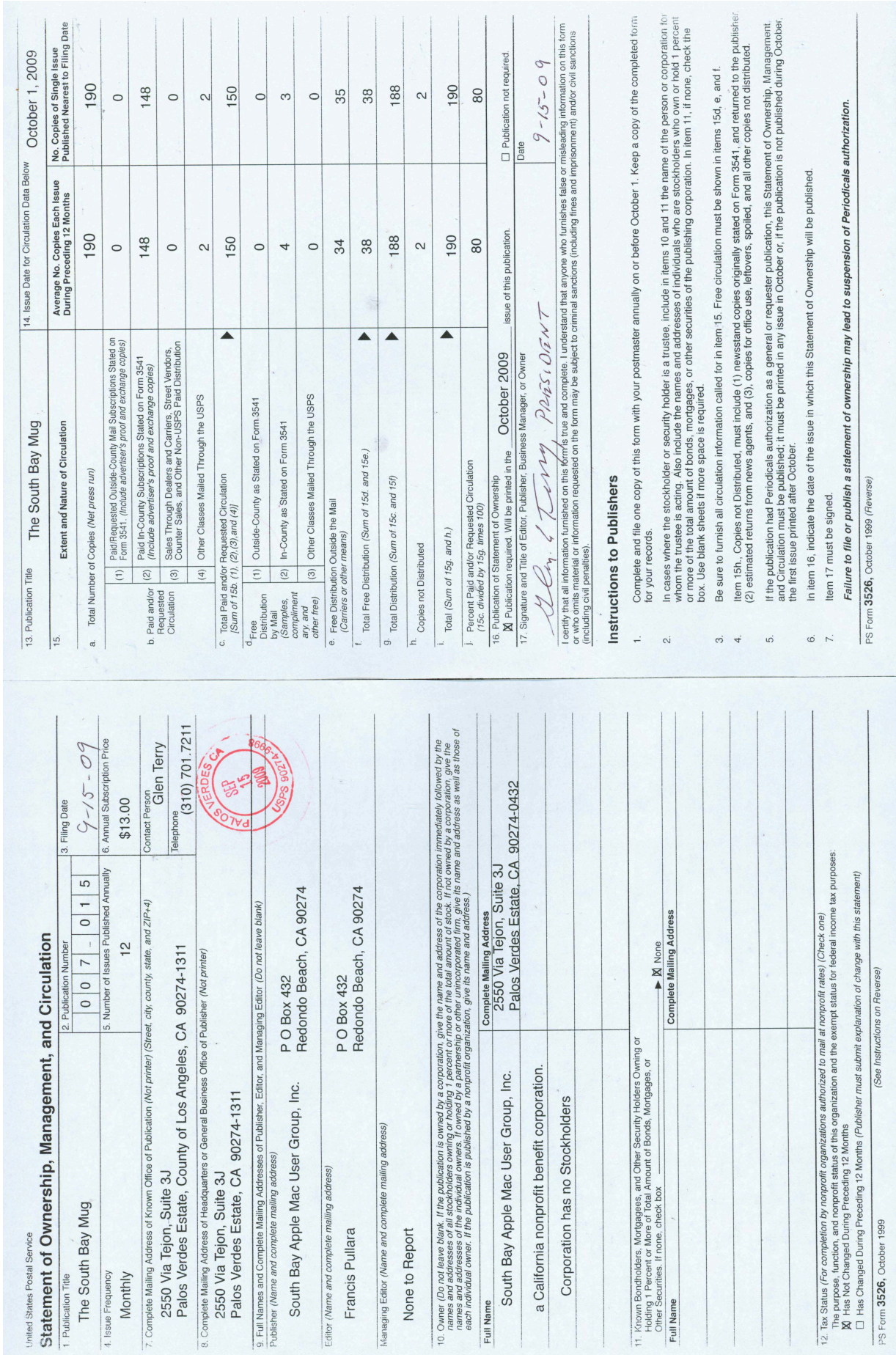

Lomita VFW Hall 1865 Lomita Blvd. Lomita, CA 90717

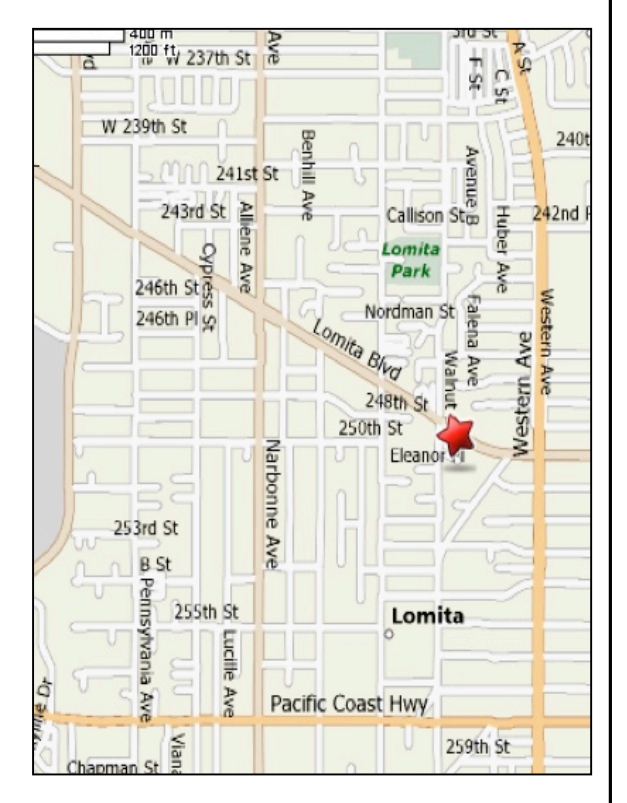

# **SBAMUG MONTHLY MEETINGS**

## **Last Wednesday of Each Month - 6:30 p.m.**

**Lomita VFW Hall** 1865 Lomita Blvd., Lomita 90717 (see map at left for directions)

From 6:30 to 7:30 p.m. our moderators open the meeting with questions and answers for beginners and switchers. Open discussion, questions and information sharing follows, time permitting. At 7:30 p.m. President Glen Terry makes general announcements and introduces the speaker.

# **Wednesday, October 28, 2009**

**"Papers and Inks," presented by Don Baker** of Klassic Specialties**.**

## **Wednesday, November 18, 2009 (date awaiting VFW approval)**

**"Table Topics"** – iPod, Margaret Wehbi; Mail, Jayne Palmer; iPhone, moderator TBA; The Basics, Chuck Mulvey, Back-up, LJ Palmer.

# **Wednesday, December 30, 2009**

Annual Holiday Meeting, questions and answers, white elephant gift exchange, pizza and goodies.

*Thanks, Refreshment Committee, for all your hard work every month. All goodie donations are deeply appreciated.*

## JOIN OR RENEW YOUR SBAMUG MEMBERSHIP

For only \$35 per year, your benefits include:

- E-group communications list
- Monthly newsletter in the mail and at our website
- Password privileges for the Wiki
- Free web space and e-mail on our own server
- WordPress application to build your website<br>• Assess to your own blog using WordPress
- Access to your own blog using WordPress.
- Mini swap-meet at some meetings
- **Occasional free software**
- Special discounts from merchants

For further information, contact Membership Chair CW Mitchell at cwmitchell@sbamug.com. Application form is on the back page of this newsletter.

South Bay Apple Mac User Group<br>P. O. Box 432<br>Redondo Beach,<br>CA 90277-0432

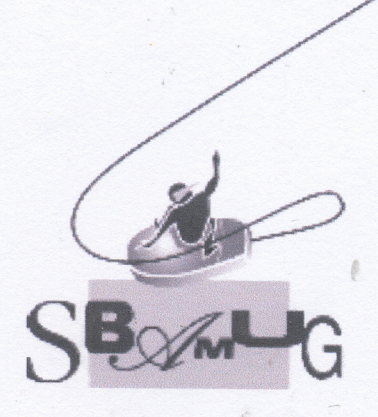

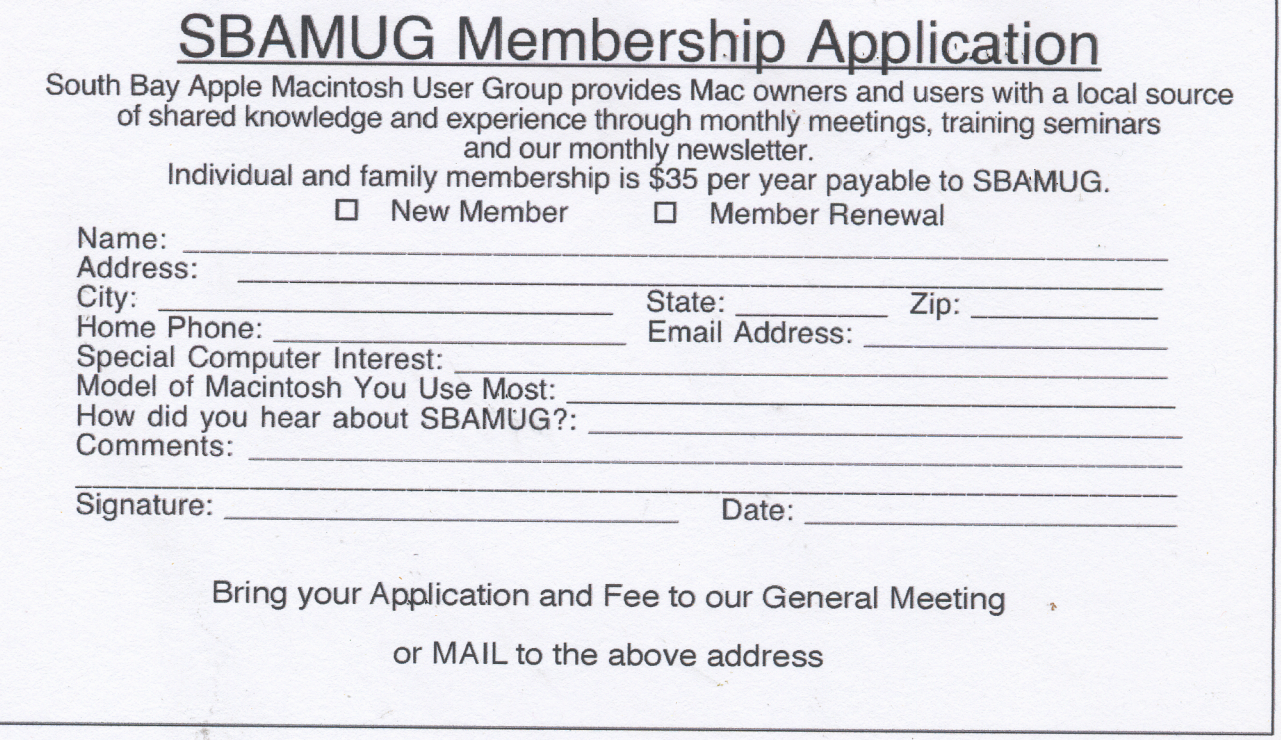

PERIODICALS

Î

 $\frac{1}{2}$